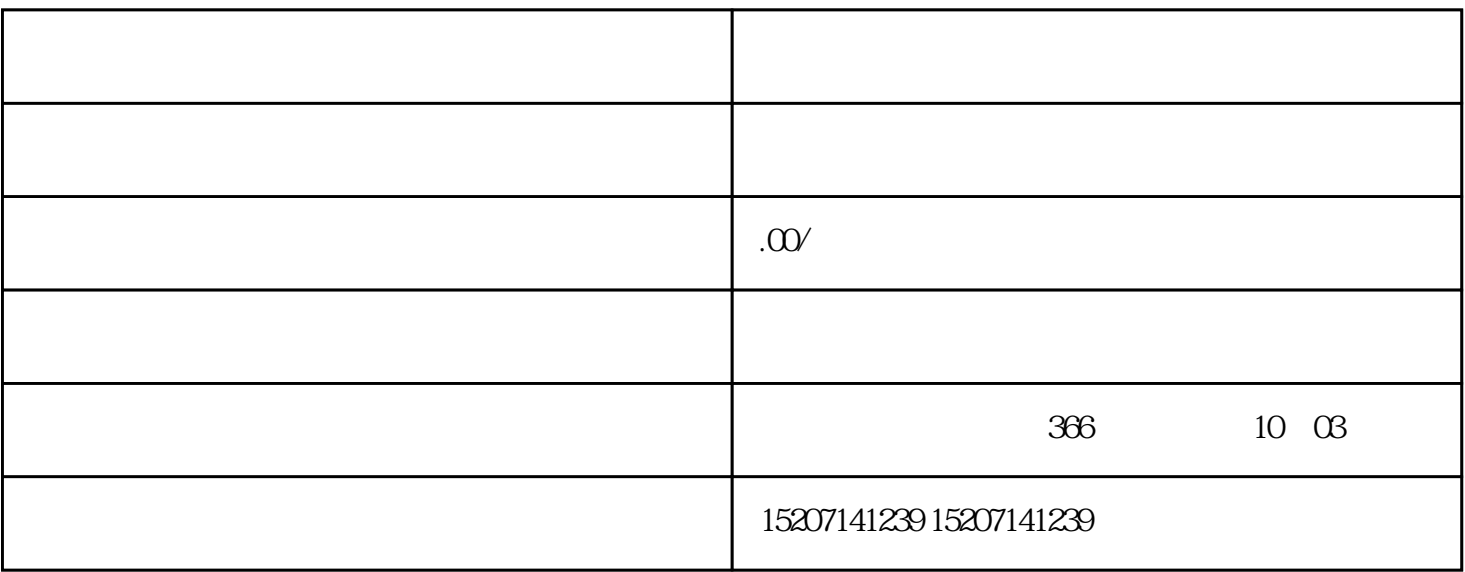

 $\frac{1}{2}$ ,  $\frac{1}{2}$ ,  $\frac{1}{2}$ ,

 $\alpha$ 

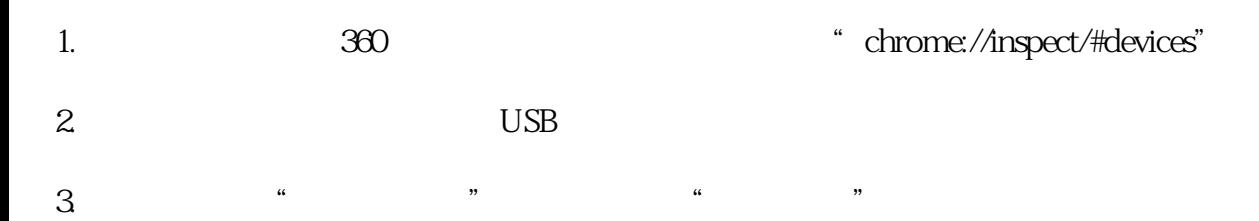

 $2.$ 

## Chrome Firefox

答:打开"模拟手机浏览器"页面后,大家需要在手机端先登录自己的抖店账号,并进入"火山卖家"

 $3.$ 

 $1.$